## How to install Wizz it 9 for Windows Vista

## Download **RC9500 Wizz.it 9 Editor** Ver2.0.6 highlighted below. RC9500 MANUALS & DOWNLOADS:

## http://us.marantz.com/Products/709.asp

By clicking the link (on the Marantz website), you will get "Wizz.it\_9\_V2\_Setup.zip". To extract Wizz.it\_9\_V2\_Setup.zip on your Windows Vista (32bit) PC, please follow the instructions outlined below:

- 1. Single click "Wizz.it 9 V2 Setup.exe" , Right Click and select the "Properties".
- 2. Select the "Compatibility" tab and click on the "Run this program in compatibility mode for:"
- 3. Click the "Apply" tab and then the "OK" tab.

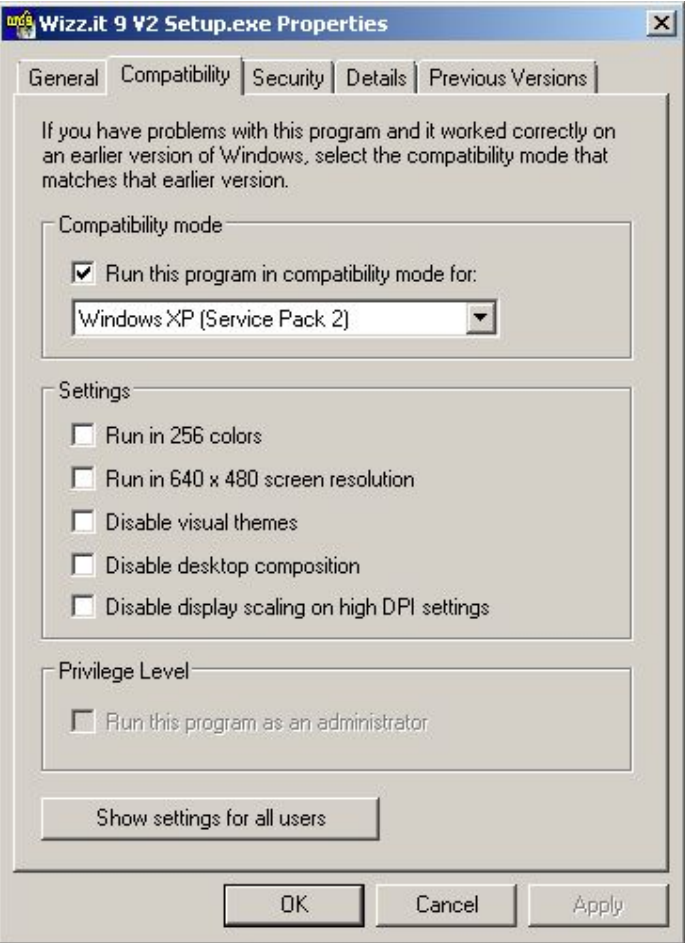

4. Double click "Wizz.it 9 V2 Setup.exe" and follow the install procedure.

RC9500 Addendum Sheet Marantz America, Inc.